## **EDIUpsizer Полная версия Скачать бесплатно без регистрации**

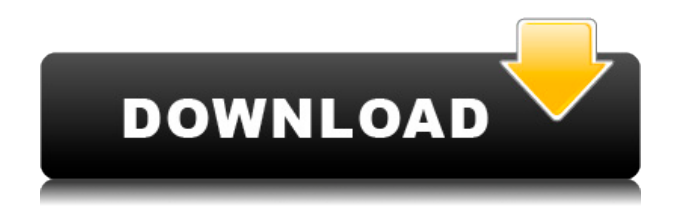

Бикубическая интерполяция в 3D идеальный способ повысить дискретизацию изображения в два раза по всем направлениям. Вы можете использовать это на реальных изображениях, поскольку исходное изображение меньше (виртуальная реальность), или вы можете использовать его для создания нового изображения с высоким разрешением для ваших отпечатков (постобработка). Исходное изображение фильтруется бикубическим фильтром. Направленные фильтры: Бикубическая интерполяция в 3D идеальный способ повысить дискретизацию изображения в два раза по всем направлениям. Вы можете использовать это на реальных изображениях, поскольку исходное

изображение меньше (виртуальная реальность), или вы можете использовать его для создания нового изображения с высоким разрешением для ваших отпечатков (постобработка). Исходное изображение фильтруется направленным фильтром. Направленная фильтрация — это метод, в котором выходной пиксель основан на взвешенной сумме окружающих пикселей. Фильтр

обычно присваивает более высокое значение пикселям, которые больше похожи на вычисляемый пиксель. Например, блок пикселей 4×4: центральный пиксель будет основан на взвешенной сумме четырех пикселей, окружающих его в каждом направлении. Фильтры могут быть либо симметричными, такими как бикубическая, билинейная, сплайнинтерполяция,

сдвиговыми фильтрами, такими как интерполяция морской поверхности, либо направленными фильтрами, такими как Lanczos. Bicubic и Lanczos оба симметричны, но у Lanczos есть дополнительная функция NEDI (направленная интерполяция с новым краем), которая увеличивает изображение в два раза как по горизонтали, так и по вертикали. Чтобы

создать такой фильтр, сначала необходимо определить ширину фильтра, который будет использоваться. Например, фильтр 6×6 будет иметь 24 точки, 2 пикселя на выборку, коэффициент масштабирования NEDI 2 и коэффициент масштабирования NEDI 2. -EDIUpsizer основан на бикубической 3Dинтерполяции. - Изображение фильтруется бикубическим фильтром. - Невозможно применить

его для изменения размера изображения. - Вы можете только увеличить или уменьшить размер изображения до вашего размера. -Вы не можете изменить размер изображения для нестандартного размера. Как установить: -Откройте существующую папку. - Перетащите значок на рабочий стол. - Дважды щелкните значок, чтобы открыть приложение. Функции: -Создать изображение с нестандартным

## размером. - Ты

**EDIUpsizer Crack+ With Serial Key Free** 

## Статьи по Теме 1eaed4ebc0

**EDIUpsizer Crack + (LifeTime) Activation Code For Windows** 

 $YFCC - 3TO$ классификатор, реализующий пятиклассовую систему, как описано в этом документе. Каждая из пяти категорий содержит явное имя класса. Пять классов ҮЕСС: Я: 1. П: 2. Д: З. С: 4. О: 5. Все названия соответствуют МПРИ (Неофициальный Панорамный и Rovin Mosaic) в этом документе. Метки ECIQ

интерпретируются следующим образом: I: все изображение содержится в этой категории. P: полное изображение значительно темнее, чем все изображение, но изображение не полностью черное. D: все изображение темнее любой части изображения, возможно, с границей черного и белого. S: все изображение похоже на цифровую панораму, но не обрабатывается для IPRM и нормализации. O:

полное изображение похоже на цифровую панораму, но обработано для IPRM и нормализации. .3 Цели и основные характеристики YFCC предлагает высококачественные результаты при применении на многих реальных изображения и различные уровни шума. YFCC является одним из максимально детализированные алгоритмы обработки изображения на уровне субпатчей наборы. Если основной целью

документа или исследовательского проекта является получение наборы изображений хорошего качества, YFCC правильный алгоритм. пятиклассовая система может быть использована для определения наилучшего качества изображения для основной цели документа или исследовательского проекта. Кроме того, пять классов предлагают возможность

получения очень хорошие результаты (случай S и O) в сочетании с селекцией алгоритм. См. разд. 6.2.1 для деталей. YFCC работает на уровне подпатча. Для большинства документов и исследовательские проекты, необходимо учитывать небольшие подмножества изображений, потому что полное изображение может быть слишком большим для пользователя кто на это смотрит. Точно

так же большие размеры изображения (где необходимо использовать коэффициент два) являются общими для настольных издательских систем. Приложения. Такие причины заставляют разделить полное изображение на подобласти, где необходимо оценить качество результатов. **YFCC** 

**What's New In EDIUpsizer?**

(продольнодиадический увеличивающий фильтр с двустороннее направление) Источник: [Мацуда, И.Н. и Хатори, Н., 27 января 2018 г.] Но я хочу увеличить изображение, например: Источник: А: Можно просто использовать интерполяцию по осям \$x-\$ и \$y-\$. Это будет сделано с помощью билинейной интерполяции. Обратитесь к документации MATLAB

для получения дополнительной информации о функции INTERP2. Если вы не хотите интерполировать по оси \$у-\$, вы можете просто выбрать эту ось для интерполяции, установив для нее значение false. % Создать образ размером \$320\х 320\$ % Сначала **ИСПОЛЬЗУЕТСЯ FINDCOUNT ДЛЯ** извлечения количества пикселей в изображении. размер изображения =

; title(sprintf(' $i = %d', i$ )); рисование; конец Это даст вам Теперь вы

фигура; показать(изображение)

 $y$  interpolated  $=$ interp2(x, [0, 1], y, [0, 1], 'билинейный', ложь);

interp2(x, [0, 1], y, [0, 1], 'билинейный', false);

 $x$  interpolated  $=$ 

Интерполировать по осям \$х-\$ и \$у-\$

= изображение  $(x, y)$ ; %

изображения (1), я); у = linspace(1,imageSize(2),i ); фигура; изображение

 $i=1:1:imageSize(1)$  x = linspace (1, размер

[320,320]; фигура; для

можете масштабировать оси \$х-\$ и \$у-\$, используя  $$1/2$ \$. y interpolated = interp2(x, [0, 1], y, [0, 1], 'билинейный', ложь);  $x$  interpolated  $=$ interp2(x, [0, 1], y, [0, 1], 'билинейный', false); фигура; для  $i=1:1:imageSize(1)$  x = линейное пространство (1, размер изображения  $(1),$ 

iPad: ОС: iOS 9.0 или новее Процессор: А9 Оперативная память: 256 МБ или более Память: 8 ГБ или больше Камера: iPad 2 или новее Сеть: подключение к Интернету Графика: PowerVR GT7600 iPhone: ОС: iOS 9.0 или новее Процессор: А9 Оперативная память: 256 МБ или более Память: 8 ГБ или больше Камера: iPhone 5 или новее Сеть: подключение к

## Интернету Графика

Related links: